## **Návod na nastavenie**

**prístupového dobu APN pre zariadenie Apple iPhone 7 128GB Jet Black**

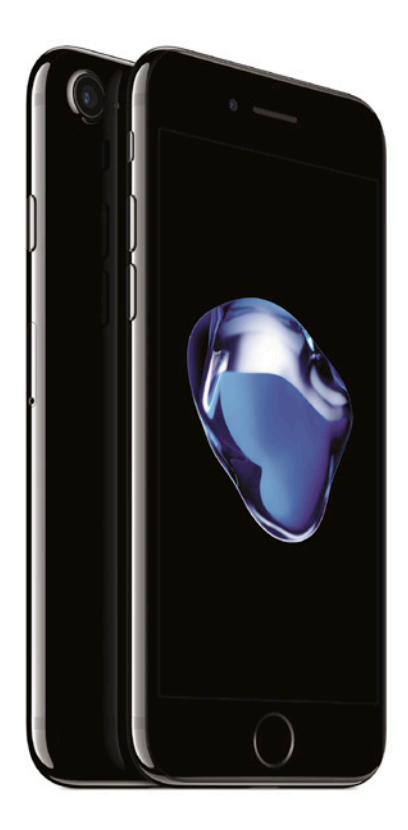

**Dôležité upozornenie:** Pred samotným nastavením prístupového bodu APN sa uistite, že máte vo vašom telefóne vloženú 4ka SIM kartu. Dostupnosť jednotlivých položiek menu, ako sú uvádzané v tomto dokumente, sa môže líšiť v závislosti od vloženia SIM karty do vášho zariadenia.

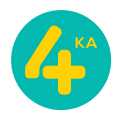

## **Postup nastavenia prístupového bodu APN:**

1. Otvorte menu **Nastavenia** a zvoľte položku **Mobilné**.

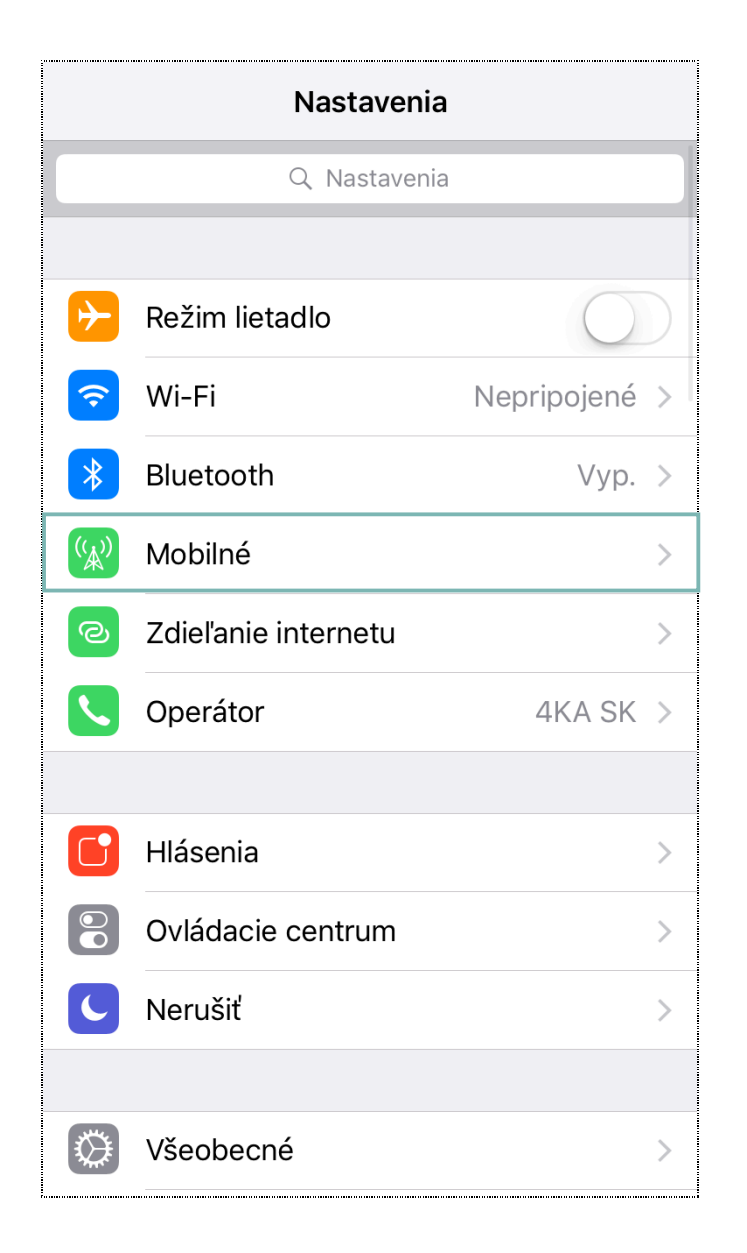

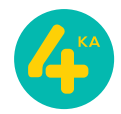

2. V sekcii **Mobilné nastavenia** otvorte položku **Možnosti dát**.

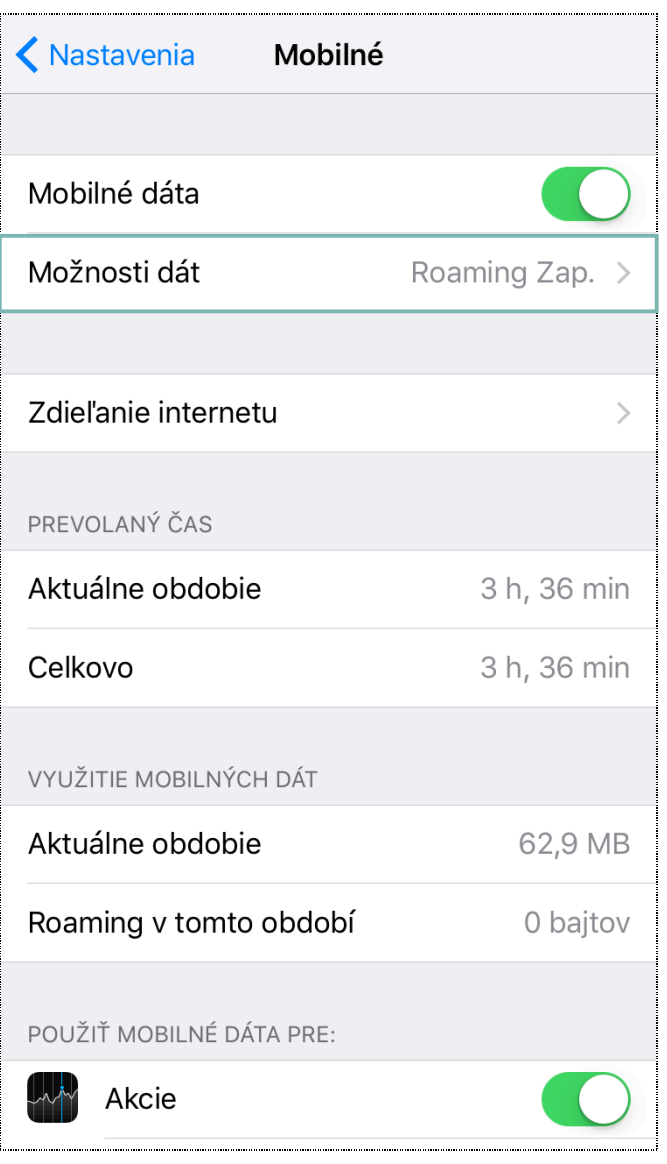

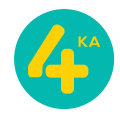

3. V sekcii **Možnosti dát** zvoľte možnosť **Mobilná dátová sieť**.

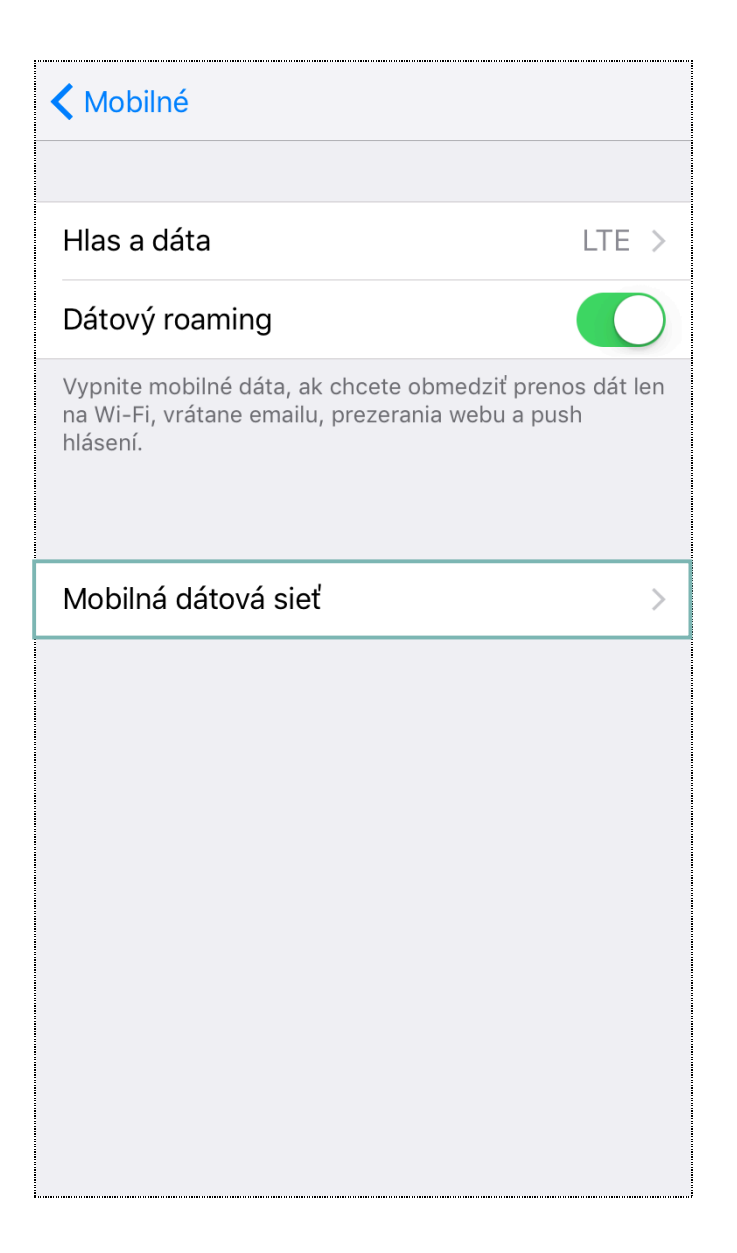

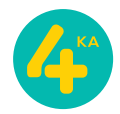

4. V tejto časti menu, v sekcii **MOBILNÉ DÁTA**, zadajte prístupový bod **APN**: **internet**. Svoju voľbu potvrďte kliknutím na návrat do predošlej časti menu **Možnosti dát**.

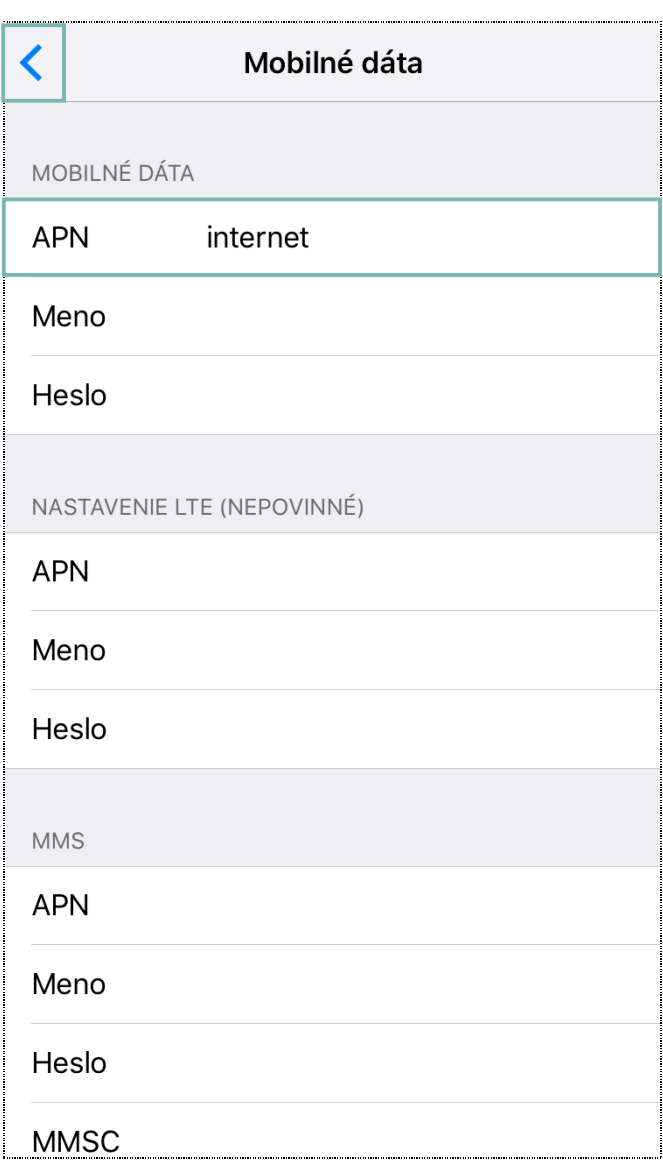

5. Po návrate z menu **Nastavenia** si skontrolujte v stavovom riadku zariadenia, či ste korektne nastavili dátové pripojenie. V závislosti od verzie softvéru zariadenia, jeho aktualizácii, regiónu, kde bolo zakúpené, alebo aj aktuálne využívaného operátora sa táto položka môže zobrazovať ako **4G**, alebo **LTE**.

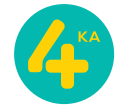